## TEST BANK

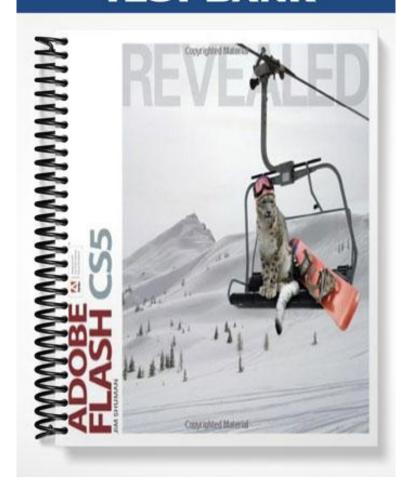

## **Chapter 2: Drawing Objects in Adobe Flash**

ANS: F

ANS: F

ANS: F

10. Strokes can have only one segment.

PTS: 1

PTS: 1

PTS: 1

11. When the stroke of an object is selected, a dot pattern appears.

## TRUE/FALSE 1. After resizing a text block, the circle handle changes to a square, indicating that the text block now has a fixed width. ANS: T PTS: 1 REF: Flash 2-32 2. When you enlarge a bitmap graphic, the number of pixels remains the same, resulting in jagged edges that decrease the quality of the image. ANS: T PTS: 1 REF: Flash 2-2 3. Vector graphics represent an image using lines and curves which you can resize without losing image quality. ANS: T PTS: 1 REF: Flash 2-2 4. Vector graphics are just as effective as bitmap graphics for representing photo-realistic images. ANS: F PTS: 1 REF: Flash 2-2 5. Images (objects) created using Flash drawing tools have a stroke and a fill, but not both. ANS: F PTS: 1 REF: Flash 2-2 6. In the Object Drawing Model, when you draw two shapes and one overlaps the other, a change in the top object may affect the object beneath it. ANS: F PTS: 1 REF: Flash 2-2 7. The Properties Mode option of the Lasso tool allows you to draw straight lines when selecting an object. ANS: F PTS: 1 REF: Flash 2-4 8. Gridlines, guides, and rulers can be used to position objects on the Stage. ANS: T PTS: 1 REF: Flash 2-6 9. Guide layers cannot be used to position objects on the Stage.

REF: Flash 2-44

REF: Flash 2-18

REF: Flash 2-18

| 12. | When the fill of an o                      | bject is  | selected, a colo | ored line | e appears.                                                                                           |
|-----|--------------------------------------------|-----------|------------------|-----------|----------------------------------------------------------------------------------------------------|
|     | ANS: F                                     | PTS:      | 1                | REF:      | Flash 2-18                                                                                           |
| 13. | When objects are gro                       | ouped, a  | bounding box     | appears   | S.                                                                                                   |
|     | ANS: T                                     | PTS:      | 1                | REF:      | Flash 2-18                                                                                           |
| 14. | You can use the Lass                       | so tool i | n a freehand m   | anner to  | o select any size and shape of area.                                                                 |
|     | ANS: T                                     | PTS:      | 1                | REF:      | Flash 2-18                                                                                           |
| 15. | In the Merge Drawin                        | g Mode    | l mode, the str  | oke and   | fill of an object are separate.                                                                      |
|     | ANS: T                                     | PTS:      | 1                | REF:      | Flash 2-18                                                                                           |
| 16. | When using the Obje individually.          | ect Drav  | ving Model mo    | de, the   | stroke and fill are combined but can be selected                                                     |
|     | ANS: F                                     | PTS:      | 1                | REF:      | Flash 2-18                                                                                           |
| 17. | Flash does not allow                       | you to    | change the colo  | or of the | e stroke and fill of an object.                                                                      |
|     | ANS: F                                     | PTS:      | 1                | REF:      | Flash 2-19                                                                                           |
| 18. | You can set the desir drawn object.        | ed colo   | rs before drawi  | ng an o   | bject, or you can change the color of a previously                                                   |
|     | ANS: T                                     | PTS:      | 1                | REF:      | Flash 2-19                                                                                           |
| 19. | You can copy an obje                       | ect to ar | nother layer by  | selecti   | ng the frame and layer prior to pasting the object.                                                  |
|     | ANS: T                                     | PTS:      | 1                | REF:      | Flash 2-24                                                                                           |
| 20. | You can move an ob                         | ject by   | selecting it and | draggii   | ng it to a new location.                                                                             |
|     | ANS: T                                     | PTS:      | 1                | REF:      | Flash 2-24                                                                                           |
| 21. | You can precisely poselection up, down, le |           |                  |           | t and then pressing the arrow keys, which move the ents.                                             |
|     | ANS: T                                     | PTS:      | 1                | REF:      | Flash 2-24                                                                                           |
| 22. | You can use the Free                       | Transf    | orm tool to resi | ze, rota  | ate, and skew objects, but not to reshape them.                                                      |
|     | ANS: F                                     | PTS:      | 1                | REF:      | Flash 2-24                                                                                           |
| 23. |                                            |           |                  |           | ransform tool to display eight square-shaped handles ansformation point located at the center of the |
|     | ANS: T                                     | PTS:      | 1                | REF:      | Flash 2-24                                                                                           |
|     |                                            |           |                  |           |                                                                                                    |

| 24. | The Transform panel                          | l can be  | used to rotate   | and ske   | w an object in a more precise way.                       |
|-----|----------------------------------------------|-----------|------------------|-----------|----------------------------------------------------------|
|     | ANS: T                                       | PTS:      | 1                | REF:      | Flash 2-25                                               |
| 25. | You can use an option                        | on under  | the Transform    | comm      | and to flip an object either horizontally or vertically. |
|     | ANS: T                                       | PTS:      | 1                | REF:      | Flash 2-25                                               |
| 26. | The Remove Transfo                           | orm con   | nmand allows y   | ou to re  | estore an object to its original state.                  |
|     | ANS: T                                       | PTS:      | 1                | REF:      | Flash 2-25                                               |
| 27. | A text block expands                         | s as mor  | e text is entere | d and n   | nay even extend beyond the edge of the Stage.            |
|     | ANS: T                                       | PTS:      | 1                | REF:      | Flash 2-32                                               |
| 28. | You can adjust the si right corner of the bl |           | e text block so  | that it i | s a fixed width by dragging the handle in the upper-     |
|     | ANS: T                                       | PTS:      | 1                | REF:      | Flash 2-32                                               |
| 29. | A text block is not an                       | n object  |                  |           |                                                          |
|     | ANS: F                                       | PTS:      | 1                | REF:      | Flash 2-33                                               |
| 30. | If you want to transfe                       | orm ind   | ividual charact  | ers with  | nin a text block, you must first break it apart.         |
|     | ANS: T                                       | PTS:      | 1                | REF:      | Flash 2-33                                               |
| 31. | Layers cannot be use                         | ed on a   | Γimeline to org  | anize o   | bjects.                                                  |
|     | ANS: F                                       | PTS:      | 1                | REF:      | Flash 2-42                                               |
| 32. | The Layer Properties                         | s dialog  | box allows you   | ı to spe  | cify the type of layer.                                  |
|     | ANS: T                                       | PTS:      | 1                | REF:      | Flash 2-43                                               |
| 33. | Naming a layer prov                          | ides a c  | lue to the objec | ts on th  | e layer.                                                 |
|     | ANS: T                                       | PTS:      | 1                | REF:      | Flash 2-43                                               |
| 34. | Outlines can be used                         | to help   | you determine    | which     | objects are on a layer.                                  |
|     | ANS: T                                       | PTS:      | 1                | REF:      | Flash 2-43                                               |
| 35. | When you break apa the other characters.     | rt a text | block, each ch   | aracter   | becomes an object that can be edited independent of      |
|     | ANS: T                                       | PTS:      | 1                | REF:      | Flash 2-45                                               |
| 36. | Flash allows you to o                        | organize  | layers by crea   | ting fol  | ders and grouping other layers in them.                  |
|     | ANS: T                                       | PTS:      | 1                | REF:      | Flash 2-45                                               |
|     |                                              |           |                  |           |                                                          |

37. The Object Drawing Model allows you to overlap shapes which are then kept separate, so that changes in one object do not affect another object. ANS: T PTS: 1 REF: Flash 2-2 MOTION EDITOR TIMELINE Heading Labels Ovals Heading Background 38. The figure above shows the Layers area of the Stage. ANS: F PTS: 1 REF: Flash 2-43 39. In the figure above, the padlock icon, represented by the number 8, indicates that the layer is locked. PTS: 1 ANS: T REF: Flash 2-43 **MULTIPLE CHOICE** 1. Pixels are arranged within a(n) \_\_\_\_\_. a. grid b. box c. vector d. object PTS: 1 ANS: A REF: Flash 2-2 2. Vector graphics are composed of lines and curves (each of which is a segment) connected by \_\_\_\_\_. a. anchor points b. lassos c. ovals d. objects PTS: 1 REF: Flash 2-4 ANS: A 3. The \_\_\_\_\_ tool is used to transform objects by rotating, scaling, skewing, and distorting them. a. Subselection b. Free Transform c. Gradient Transform d. Lasso

|     | ANS: B                                                                  | PTS:      | 1                | REF:      | Flash 2-4                                               |
|-----|-------------------------------------------------------------------------|-----------|------------------|-----------|---------------------------------------------------------|
| 4.  | The tool is used a. Gradient Transform c. Subselection d. Rectangle     |           | sform a gradie   | nt fill b | y adjusting the size, direction, or center of the fill. |
|     | ANS: A                                                                  | PTS:      | 1                | REF:      | Flash 2-4                                               |
| 5.  | The tool is used a. Free Transform b. Pen c. Lasso d. Rectangle         | l to sele | ct objects or pa | arts of c | objects.                                                |
|     | ANS: C                                                                  | PTS:      | 1                | REF:      | Flash 2-4                                               |
| 6.  | The tool is used that are automatically a. Oval b. Lasso c. Text d. Pen |           |                  | ves by    | creating a series of dots, known as anchor points,      |
|     | ANS: D                                                                  | PTS:      | 1                | REF:      | Flash 2-4                                               |
| 7.  | The tool is used a. Oval b. Text c. Lasso d. Pen                        | l to crea | te and edit text | t.        |                                                         |
|     | ANS: B                                                                  | PTS:      | 1                | REF:      | Flash 2-4                                               |
| 8.  | The tool is used a. Oval b. Text c. Lasso d. Pen                        | l to drav | w oval shapes.   |           |                                                         |
|     | ANS: A                                                                  | PTS:      | 1                | REF:      | Flash 2-5                                               |
| 9.  | The tool is used a. Ink Bottle b. Brush c. Eyedropper d. Pencil         | l to drav | w freehand line  | es and s  | hapes.                                                  |
|     | ANS: D                                                                  | PTS:      | 1                | REF:      | Flash 2-5                                               |
| 10. | The tool is used a. Pencil b. Brush c. Eyedropper d. Eraser             | l to drav | w (paint) with t | orushlik  | ke strokes.                                             |

|     | ANS: B                                                                                           | PTS:      | 1                   | REF:     | Flash 2-5                                           |
|-----|--------------------------------------------------------------------------------------------------|-----------|---------------------|----------|-----------------------------------------------------|
| 11. | The tool is use a. Eyedropper b. Ink Bottle c. Brush d. Eraser                                   | d to app  | oly line colors as  | nd thicl | kness to the stroke of an object.                   |
|     | ANS: B                                                                                           | PTS:      | 1                   | REF:     | Flash 2-5                                           |
| 12. | The tool is use a. Eraser b. Pencil c. Paint Bucket d. Eyedropper                                | d to fill | enclosed areas      | of a dra | awing with color.                                   |
|     | ANS: C                                                                                           | PTS:      | 1                   | REF:     | Flash 2-5                                           |
| 13. | The tool is use another. a. Eyedropper b. Eraser c. Ink Bottle d. Paint Bucket                   | d to sele | ect stroke, fill, a | and text | attributes so they can be copied from one object to |
|     | ANS: A                                                                                           | PTS:      | 1                   | REF:     | Flash 2-5                                           |
| 14. | <ul><li>a. Eraser</li><li>b. Selection</li><li>c. Subselection</li><li>d. Paint Bucket</li></ul> |           |                     |          | ect, and to select multiple objects.                |
|     | ANS: B                                                                                           | PTS:      | 1                   | REF:     | Flash 2-18                                          |
| 15. | #000000 represents a. green b. black c. white d. red                                             | the colo  | r                   |          |                                                     |
|     | ANS: B                                                                                           | PTS:      | 1                   | REF:     | Flash 2-19                                          |
| 16. | #FFFFFF represents a. green b. black c. red d. white ANS: D                                      |           | or                  | REF:     | Flash 2-19                                          |
| 17. | #FFCC33 represents<br>a. green<br>b. black                                                       | s a shade | e of                |          |                                                     |

c. red

|     | d. gold                                                                                               |           |                   |          |                                          |
|-----|----------------------------------------------------------------------------------------------------|-----------|-------------------|----------|------------------------------------------|
|     | ANS: D                                                                                                | PTS:      | 1                 | REF:     | Flash 2-19                               |
| 18. | To copy one or more a. Tool b. Selection c. Edit d. View                                              | objects   | s, select them, t | hen clio | ck the Copy command on the menu          |
|     | ANS: C                                                                                                | PTS:      | 1                 | REF:     | Flash 2-24                               |
| 19. | The point is the a. copy b. transformation c. rotation d. resize                                      | e point a | around which th   | ne objec | ct can be rotated.                       |
|     | ANS: B                                                                                                | PTS:      | 1                 | REF:     | Flash 2-24                               |
| 20. | You can use the Rota a. Eraser b. Free Transform c. Gradient Transfo d. Lasso                         |           | Skew option of    | `the     | tool to rotate an object and to skew it. |
|     | ANS: B                                                                                                | PTS:      | 1                 | REF:     | Flash 2-24  Flash 2-25                   |
| 21. | You can use thea. Subselection b. Free Transform c. Gradient Transford. Eraser                        | orm       |                   |          | ·                                        |
|     | ANS: A                                                                                                | PTS:      | 1                 | REF:     | Flash 2-25                               |
| 22. | The tool can be a. Free Transform b. Gradient Transforc. Lasso d. Selection                           |           | o reshape objec   | ts.      |                                          |
|     | ANS: D                                                                                                | PTS:      | 1                 | REF:     | Flash 2-25                               |
| 23. | <ul><li>a. Properties</li><li>b. Free Transform</li><li>c. Lasso</li><li>d. Text</li></ul>            | -         |                   |          | e and to enter and edit text.            |
|     | ANS: D                                                                                                | PTS:      | 1                 | KEF:     | Flash 2-32                               |
| 24. | <ul><li>A(n) indicates</li><li>a. mask</li><li>b. insertion point</li><li>c. Free Transform</li></ul> | where in  | n the text block  | the ne   | xt character will appear when typed.     |

|     | d. Lasso                                                                                                    |          |                   |          |                                     |
|-----|----------------------------------------------------------------------------------------------------|----------|-------------------|----------|-------------------------------------|
|     | ANS: B                                                                                                    | PTS:     | 1                 | REF:     | Flash 2-32                          |
| 25. | An example ofa. overlapping b. masking c. hiding d. inserting                                                         | objects  | is text placed of | on a bar | nner.                               |
|     | ANS: A                                                                                                    | PTS:     | 1                 | REF:     | Flash 2-42                          |
| 26. | are useful for or a. Pixels b. Layers c. Vectors d. Grids                                                             | rganizir | ng elements suc   | h as so  | unds, animations, and ActionScript. |
|     | ANS: B                                                                                                    | PTS:     | 1                 | REF:     | Flash 2-42                          |
| 27. | The default layer type a. Guided b. Mask c. Folder d. Normal                                                          | e is     |                   |          |                                     |
|     | ANS: D                                                                                                    | PTS:     | 1                 | REF:     | Flash 2-42                          |
| 28. | <ul><li>layers are used</li><li>a. Mask</li><li>b. Standard Guide</li><li>c. Motion Guide</li><li>d. Folder</li></ul> | to creat | e a path for ani  | mated (  | objects to follow.                  |
|     | ANS: C                                                                                                    | PTS:     | 1                 | REF:     | Flash 2-42                          |
| 29. | The layer hides a. Guided b. Mask c. Folder d. Normal                                                                 | and rev  | veals portions o  | f anoth  | er layer.                           |
|     | ANS: B                                                                                                    | PTS:     | 1                 | REF:     | Flash 2-42                          |
|     |                                                                                                    |          |                   |          |                                     |

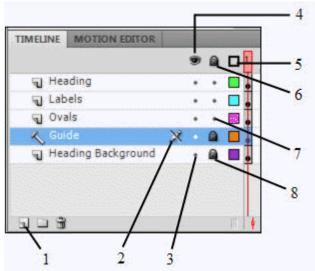

d. Folder

|     | `1                                                        | 2 3           |                 |           |                                           |
|-----|-----------------------------------------------------------|---------------|-----------------|-----------|-------------------------------------------|
| 30. | In the figure above a. 7 b. 5 c. 8 d. 4                   | e, which nu   | umber points to | the iter  | m which indicates that a layer is locked? |
|     | ANS: C                                                    | PTS:          | 1               | REF:      | Flash 2-43                                |
| 31. | In the figure above a. 4 b. 5 c. 6 d. 7                   | e, which ite  | em would you    | use to sl | how all layers as outlines?               |
|     | ANS: B                                                    | PTS:          | 1               | REF:      | Flash 2-43                                |
| 32. | In the figure above a. 1 b. 2 c. 3 d. 4                   | e, which nu   | umber points to | the Ne    | w Layer icon?                             |
|     | ANS: A                                                    | PTS:          | 1               | REF:      | Flash 2-43                                |
| 33. | <ul><li>b. hidden layer</li><li>c. New Layer ic</li></ul> | g that the la | ayer cannot be  | selected  |                                           |
|     | ANS: D                                                    | PTS:          | 1               | REF:      | Flash 2-43                                |
| 34. | A(n) is a lay a. Mask b. Normal c. Guided                 | er that can   | contain other l | ayers.    |                                           |

|     | ANS:                       | D                                                          | PTS:    | 1               | REF:     | Flash 2-42                                                     |
|-----|----------------------------|------------------------------------------------------------|---------|-----------------|----------|----------------------------------------------------------------|
| 35. | the lay a. Lo b. Ins c. Hi | ver(s) that is/are<br>ocking<br>serting<br>ding<br>emoving |         |                 |          | d make it easier to work with selected objects from Flash 2-43 |
| 36. | a. Lo<br>b. Ins            | a layer prevents                                           | the obj | ects from being |          |                                                                |
|     | ANS:                       | A                                                          | PTS:    | 1               | REF:     | Flash 2-43                                                     |
| 37. | a. M<br>b. No              | ayers are useful<br>ask<br>ormal<br>uide<br>older          | in alig | ning objects or | the St   | age.                                                           |
|     | ANS:                       | C                                                          | PTS:    | 1               | REF:     | Flash 2-44                                                     |
| 38. | a. Gu<br>b. Di             | uide<br>stribute to Laye<br>cript                          |         | o cause each ch | naractei | to automatically be placed on its own layer.                   |
|     | ANS:                       | В                                                          | PTS:    | 1               | REF:     | Flash 2-45                                                     |

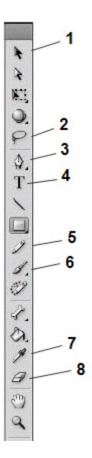

- 39. In the figure above, which number refers to the Text tool?
  - a. 2
  - b. 4
  - c. 8
  - d. 7

ANS: B

PTS: 1

REF: Flash 2-5

- 40. In the figure above, which number refers to the Lasso tool?
  - a. 2
  - b. 7
  - c. 3
  - d. None of the above

ANS: A

PTS: 1

REF: Flash 2-5

- 41. In the figure above, which number refers to the Brush tool?
  - a. 7
  - b. 5
  - c. 6
  - d. 8

ANS: C

PTS: 1

REF: Flash 2-5

## **Case Based Critical Thinking**

Case 1

Mr. Loyko is the new computer science teacher at Fremends Secondary School. Because his students are currently studying Web animation and effects, he has been drilling his classes on Flash drawing tools. As a way to keep his classes actively involved, Mr. Loyko tells them that he will make several important errors during his lecture and that those students who stop the lecture and correct the errors will receive extra credit points on the next exam.

- 42. Mr. Loyko says that the Subselection tool is used to transform objects by rotating, scaling, skewing, and distorting them. Which tool is he actually describing?
  - a. Lasso
  - b. Selection
  - c. Free Transform
  - d. Line

ANS: C

PTS: 1

REF: Flash 2-24

TOP: Critical Thinking

- 43. Mr. Loyko asks Steven James what the Pen tool is used for. To Steven's relief, he gets the question correct. Which of the following answers did he give?
  - a. It transforms a gradient fill by adjusting the size, direction, or the center of the fill.
  - b. It draws lines and curves by creating a series of dots that are automatically connected.
  - c. It helps you draw straight lines.
  - d. It fills enclosed areas with color.

ANS: B

PTS: 1

REF: Flash 2-4

TOP: Critical Thinking

- 44. Mr. Loyko incorrectly names the tools which are used to create vector objects. Which of the following is the only tool used for that purpose?
  - a. Eyedropper
  - b. Pencil
  - c. Transform
  - d. Eraser

ANS: B

PTS: 1

REF: Flash 2-6

TOP: Critical Thinking

- 45. Mr. Loyko says that every tool in the Tools panel is listed separately, which is utterly false. Tria, the quiet girl in the back row, says that sometimes there are several tools grouped within one tool on the panel, and then tells the class how to access these tools. How can a list of grouped tools be displayed?
  - a. Click the tool and hold the mouse button until the menu opens.
  - b. Search for the grouped tools in the Help section.
  - c. Move the mouse over the Tools menu and click the group you wish to select.
  - d. Click the Selection button on the lower left side of the Tools dialog box.

ANS: A

PTS: 1

REF: Flash 2-6

TOP: Critical Thinking

- 46. Mr. Loyko lies by saying that there is no difference between the Paint Bucket and Eyedropper tools. Which of the following statements is actually the truth?
  - a. The Eyedropper fills enclosed areas with the colors chosen from the Paint Bucket.
  - b. The Eyedropper tool is a drawing tool, while the Paint Bucket is a vector painting tool.
  - c. The Paint Bucket fills enclosed areas with color, while the Eyedropper is used to select and copy stroke, fill, and text attributes.
  - d. The Paint Bucket is not actually a tool.

ANS: C

PTS: 1

REF: Flash 2-5

TOP: Critical Thinking

Case 2

Josh has decided that his personal website is dull to look at. It lacks color, so he decides to add some gradient fills to a few of the shapes on his home page.

| 47. | Why?              | •                                                     |                                | of the Paint Buthe rate of the                                                           |                     | ·                | ects he | wants to fill is important. |
|-----|-------------------|-------------------------------------------------------|--------------------------------|------------------------------------------------------------------------------------------|---------------------|------------------|---------|-----------------------------|
|     | b. The            | ne position of the determines the                     | ne Paint<br>directio           | Bucket tool ca<br>on of the gradie<br>the flow of the                                    | nnot in<br>nt fill. | terfere with the | outline | e of the object.            |
|     | ANS:              | C                                                     | PTS:                           | 1                                                                                        | REF:                | Flash 2-19       | TOP:    | Critical Thinking           |
| 48. | a. He b. He c. Hi | e wants to make<br>wants to creat<br>is page will dov | e the fil<br>e a 3-D<br>vnload | viable reason for<br>led objects into<br>deffect.<br>more quickly d<br>ake his site more | hotspo              | e gradient fills |         | his website?                |
|     | ANS:              | В                                                     | PTS:                           | 1                                                                                        | REF:                | Flash 2-19       | TOP:    | Critical Thinking           |
| COM | PLETI             | ON                                                    |                                |                                                                                          |                     |                  |         |                             |
| 1.  | Bitmaj            | p graphics repr                                       | esent th                       | ne image as an a                                                                         | ırray of            | dots called      |         | ·                           |
|     | ANS:              | pixels                                                |                                |                                                                                          |                     |                  |         |                             |
|     | PTS:              | 1                                                     | REF:                           | Flash 2-2                                                                                |                     |                  |         |                             |
| 2.  | To ma             | ke a change in                                        | a bitma                        | p, you modify                                                                            | the                 |                  | ·       |                             |
|     | ANS:              | pixels                                                |                                |                                                                                          |                     |                  |         |                             |
|     | PTS:              | 1                                                     | REF:                           | Flash 2-2                                                                                |                     |                  |         |                             |
| 3.  | Flash 1           | provides two di                                       | rawing                         | modes called _                                                                           |                     |                  | _·      |                             |
|     | ANS:              | models                                                |                                |                                                                                          |                     |                  |         |                             |
|     | PTS:              | 1                                                     | REF:                           | Flash 2-2                                                                                |                     |                  |         |                             |
| 4.  |                   |                                                       |                                | d Straighten (st                                                                         |                     |                  | ap to O | bjects (aligns objects),    |
|     | ANS:              | Selection                                             |                                |                                                                                          |                     |                  |         |                             |
|     | PTS:              | 1                                                     | REF:                           | Flash 2-4                                                                                |                     |                  |         |                             |
| 5.  | The _             |                                                       |                                | _ tool is used to                                                                        | select              | drag, and resh   | ape an  | object.                     |
|     | ANS:              | Subselection                                          |                                |                                                                                          |                     |                  |         |                             |
|     | PTS:              | 1                                                     | REF:                           | Flash 2-4                                                                                |                     |                  |         |                             |

| 6.  |        | ing an object weem to edit the o  |                        | tool displays the anchor points and allows you to                                                     |
|-----|--------|-----------------------------------|------------------------|----------------------------------------------------------------------------------------------------|
|     | ANS:   | Subselection                      |                        |                                                                                                    |
|     | PTS:   | 1                                 | REF:                   | Flash 2-4                                                                                             |
| 7.  | The _  |                                   |                        | _ tool is used to draw straight lines.                                                                |
|     | ANS:   | Line                              |                        |                                                                                                    |
|     | PTS:   | 1                                 | REF:                   | Flash 2-5                                                                                             |
| 8.  | The _  |                                   |                        | _ tool is used to draw rectangular shapes.                                                            |
|     | ANS:   | Rectangle                         |                        |                                                                                                    |
|     | PTS:   | 1                                 | REF:                   | Flash 2-5                                                                                             |
| 9.  | The op | ptions available<br>h (draws smoo | e for the<br>oth curve | tool are Straighten (draws straight lines), ed lines), and Ink (draws freehand with no modification). |
|     | ANS:   | Pencil                            |                        |                                                                                                    |
|     | PTS:   | 1                                 | REF:                   | Flash 2-5                                                                                             |
| 10. | The _  |                                   |                        | _ tool is used to erase lines and fills.                                                              |
|     | ANS:   | Eraser                            |                        |                                                                                                    |
|     | PTS:   | 1                                 | REF:                   | Flash 2-5                                                                                             |
| 11. |        | olygon Mode o                     | ption of               | tool can be used to draw straight lines and                                                           |
|     | ANS:   | Lasso                             |                        |                                                                                                    |
|     | PTS:   | 1                                 | REF:                   | Flash 2-18                                                                                            |
| 12. |        |                                   |                        | to type in a six character code that represents the values of three colors as                         |
|     | ANS:   | RGB                               |                        |                                                                                                    |
|     | PTS:   | 1                                 | REF:                   | Flash 2-19                                                                                            |
| 13. | A(n) _ |                                   |                        | _ is a color fill that makes a gradual transition from one color to another.                          |
|     | ANS:   | gradient                          |                        |                                                                                                    |
|     | PTS:   | 1                                 | REF:                   | Flash 2-19                                                                                            |
| 14. | You c  | an apply a grac                   | lient fill             | by using thetool.                                                                                     |

|     | PTS:             | 1                            | REF:        | Flash 2-19                                                                          |
|-----|------------------|------------------------------|-------------|-------------------------------------------------------------------------------------|
| 15. | You can single c | n use the<br>character or an | entire      | panel of the Text tool to change the font, size, and style of a text block.         |
|     | ANS:             | Properties                   |             |                                                                                     |
|     | PTS:             | 1                            | REF:        | Flash 2-32                                                                          |
| 16. |                  |                              | lay         | vers serve as a reference point for positioning objects on the Stage.               |
|     | ANS:             | Standard Guid                | le          |                                                                                     |
|     | PTS:             | 1                            | REF:        | Flash 2-42                                                                          |
| 17. | The              |                              |             | _ layer contains the objects that are hidden and revealed by a Mask layer.          |
|     | ANS:             | Masked                       |             |                                                                                     |
|     | PTS:             | 1                            | REF:        | Flash 2-42                                                                          |
| 18. | Compu            | ters can displa              | ıy grapl    | hics in either a(n) or a vector format.                                             |
|     | ANS:             | bitmap                       |             |                                                                                     |
|     | PTS:             | 1                            | REF:        | Flash 2-2                                                                           |
| 19. |                  |                              |             | two modes (Merge and Object) using the Object Drawing icon in the panel.            |
|     | ANS:             | Tools                        |             |                                                                                     |
|     | PTS:             | 1                            | REF:        | Flash 2-19                                                                          |
| 20. |                  | sition of the Pa             |             | cket tool over the object is important because it determines the direction of fill. |
|     | ANS:             | gradient                     |             |                                                                                     |
|     | PTS:             | 1                            | REF:        | Flash 2-19                                                                          |
| 21. | You can          | n use the Disto              | ort and<br> | Envelope options to reshape an object by dragging its                               |
|     | ANS:             | handles                      |             |                                                                                     |
|     | PTS:             | 1                            | REF:        | Flash 2-25                                                                          |
| 22. | Each _           |                              |             | in an image has an exact position on the screen and a precise color.                |
|     | ANS:             | pixel                        |             |                                                                                     |

ANS: Paint Bucket

PTS: 1 REF: Flash 2-2

23. When you point to a tool on the Tools panel, its \_\_\_\_\_\_ appears next to the tool.

ANS: name

PTS: 1 REF: Flash 2-4

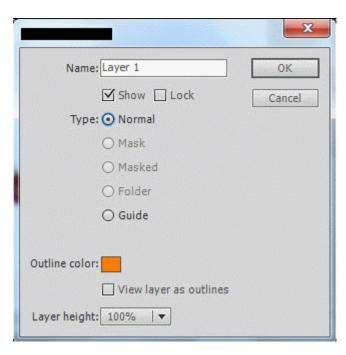

24. The figure above is the \_\_\_\_\_\_ dialog box.

ANS: Layer Properties

PTS: 1 REF: Flash 2-43

25. The figure above can be accessed through the \_\_\_\_\_ command on the Modify menu.

ANS: Timeline

PTS: 1 REF: Flash 2-43

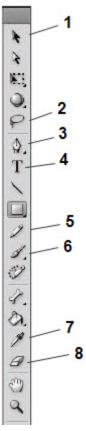

| 26. | In the figure above, the number 3 points to the tool.                                                                                                    |
|-----|----------------------------------------------------------------------------------------------------|
|     | ANS: Pen                                                                                                    |
|     | PTS: 1 REF: Flash 2-5                                                                                                    |
| 27. | In the figure above, the number 7 indicates the tool.                                                                                                    |
|     | ANS: Eyedropper                                                                                                    |
|     | PTS: 1 REF: Flash 2-5                                                                                                    |
| 28. | In the figure above, the number 5 points to the tool.                                                                                                    |
|     | ANS: Pencil                                                                                                    |
|     | PTS: 1 REF: Flash 2-5                                                                                                    |
| 29. | In the figure above, the number points to the tool used to draw lines and curves by creating a series of dots, known as anchor points, that are automatically connected. |
|     | ANS: 3 three                                                                                                    |
|     | PTS: 1 REF: Flash 2-4                                                                                                    |